Making payments online is the most convenient way to pay your fees. You may pay online with a Credit/Debit Card by logging into you Student Information System "SIS":

http://www.mycollege.laccd.edu or https://sso.laccd.edu/adfs/ls/idpinitiatedsignon.aspx?loginToRp=csprd.laccd.edu

To view and pay fees in your portal, on the home screen click on the following:

## \*STUDENT ACCOUNT

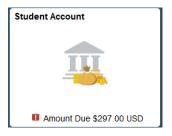

#### \*ACCOUNT SERVICES

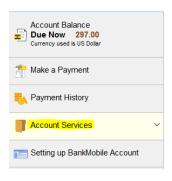

#### \*CHARGES DUE

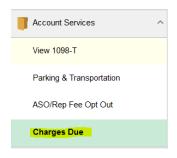

On this screen, you can view due dates and totals due on your account. After review, click the "Make a Payment" button.

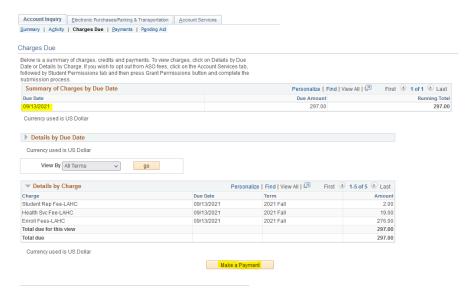

#### \*SPECIFY THE AMOUNT YOU WANT TO PAY

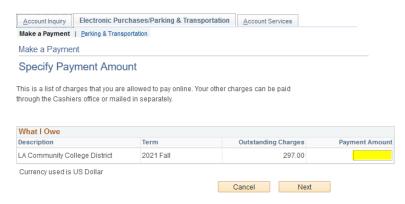

## \*CONFIRM THE AMOUNT YOU ARE PAYING

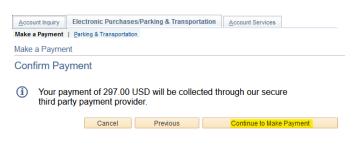

## \*ENTER PAYMENT INFORMATION

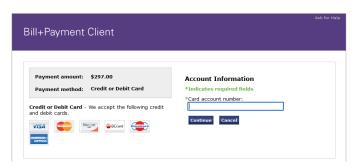

## \*ENTER ACCOUNT INFORMATION

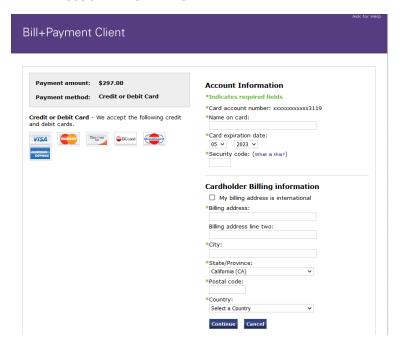

## \*SUBMIT PAYMENT

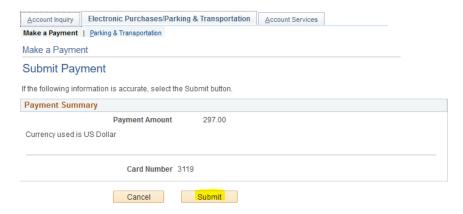

# \*WHEN THE PAYMENT PROCESS IS COMPLETE, YOU WILL SEE THE FOLLOWING SCREEN

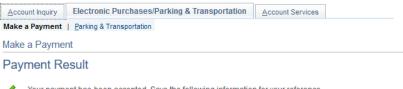

Your payment has been accepted. Save the following information for your reference.